AFTER REPAIR SUSPECT DATABASE ERROR OCCURS Requested objects cannot be loaded, because they are absent in the data store. These objects can already be deleted/purged.

[1.0]

Cheng Kah Poh [30/11/2020]

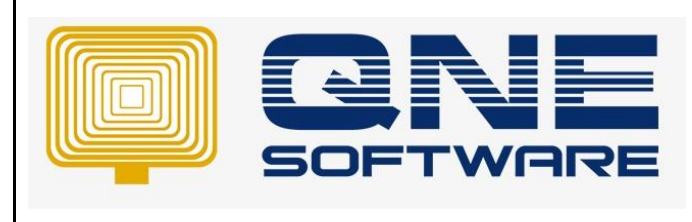

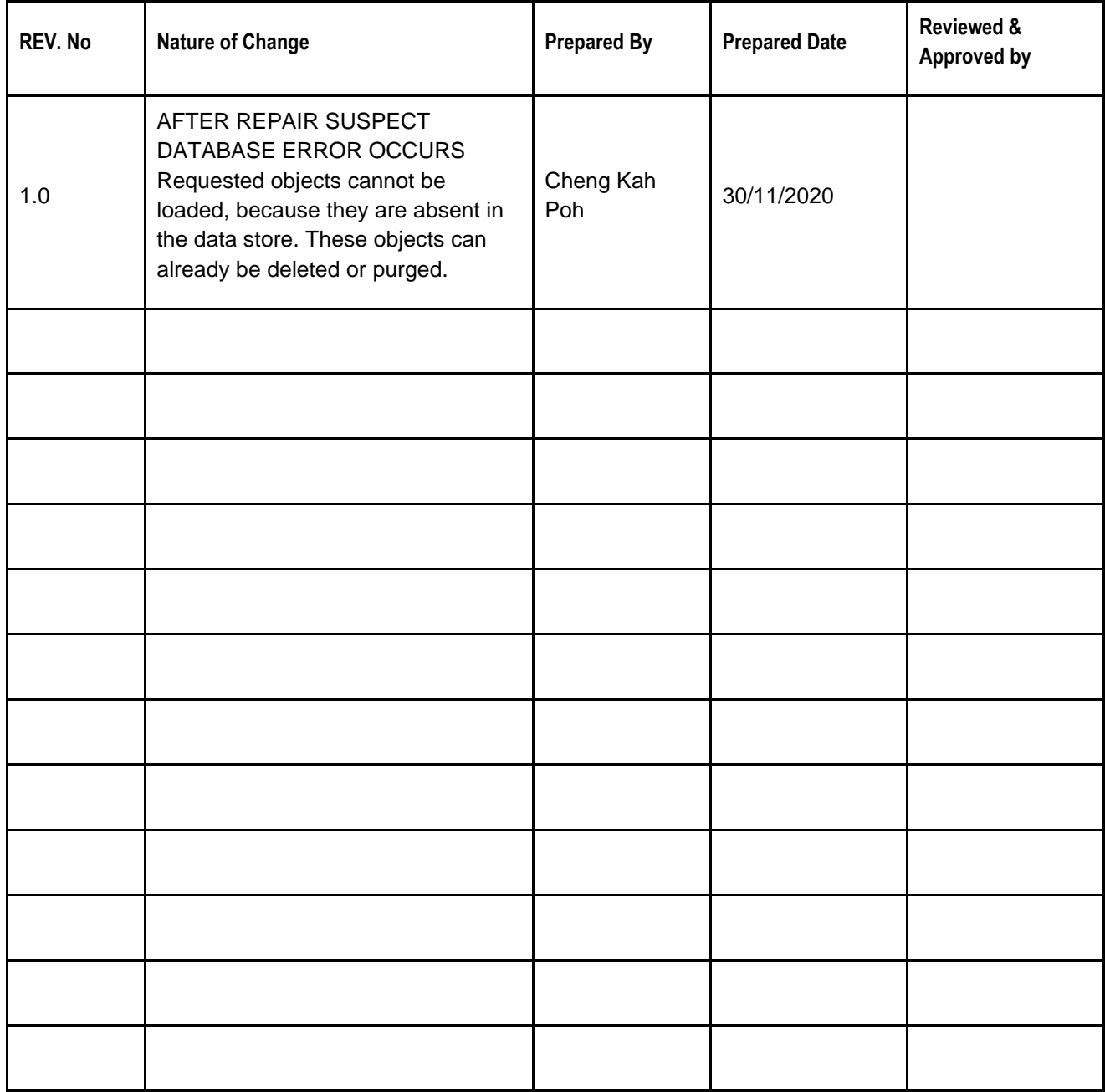

**Amendment Record**

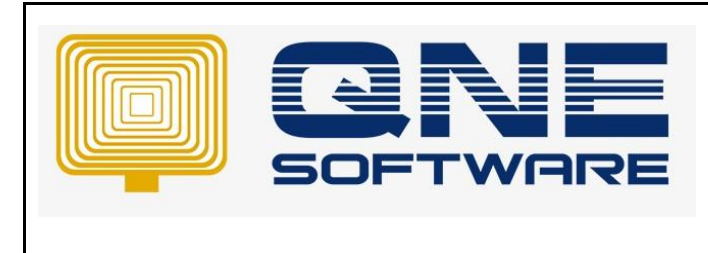

**Product : QNE Optimum Version: 1.00** 

**Doc No : 1 Page No: 2 of 3**

# SCENARIO

After Repair suspect Database, while click transaction screen or report error occurs:

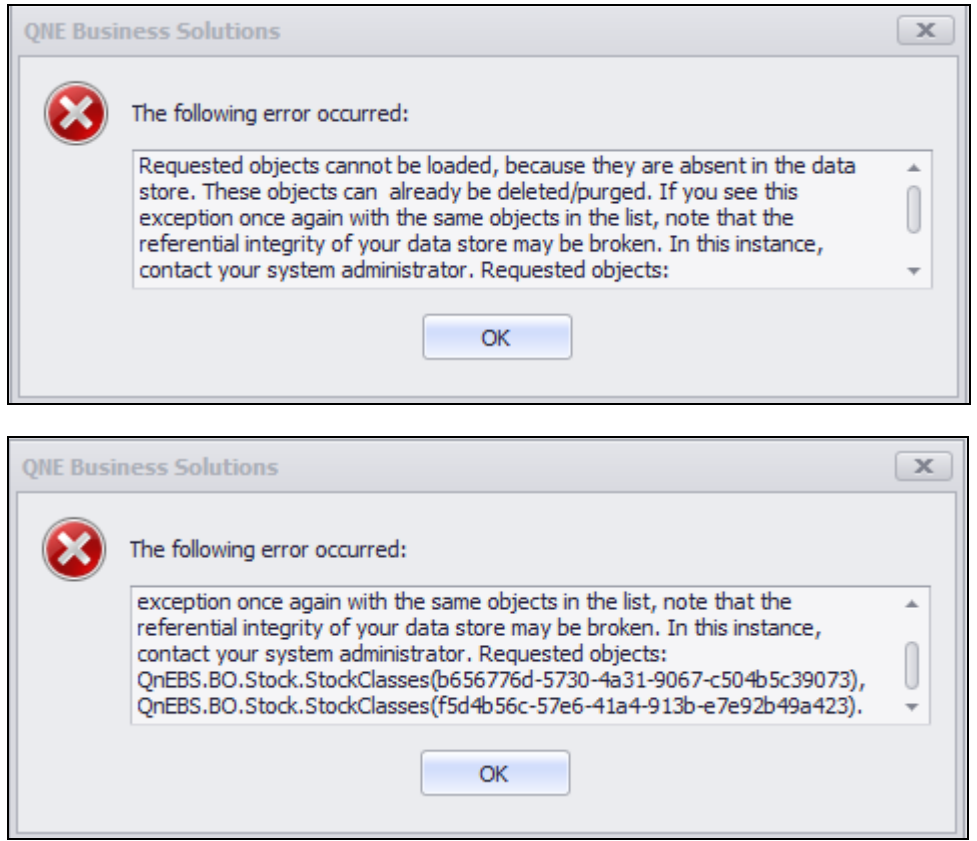

This type of issue mostly database suspect, after repair by script.

Some of the missing data will purged/deleted after repair.

To solve this issue please refer solution.

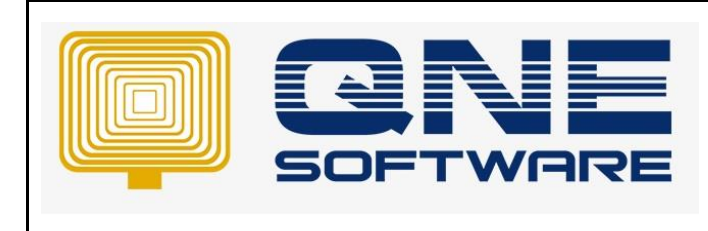

**Product : QNE Optimum Version: 1.00** 

**Doc No : 1 Page No: 3 of 3**

SOLUTION

## Step 1 – From the message we get the important info

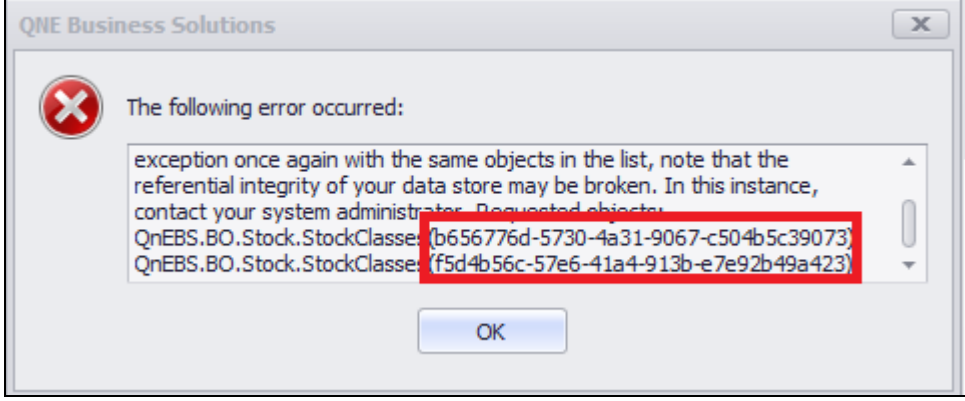

### f5d4b56c-57e6-41a4-913b-e7e92b49a423

b656776d-5730-4a31-9067-c504b5c39073

#### Step 2 – Please get the script from google drive:

[https://drive.google.com/file/d/1F-ZZ0Ovjuoelq5enG-mSPdc98\\_YK5\\_Fi/view?usp=sharing](https://drive.google.com/file/d/1F-ZZ0Ovjuoelq5enG-mSPdc98_YK5_Fi/view?usp=sharing)

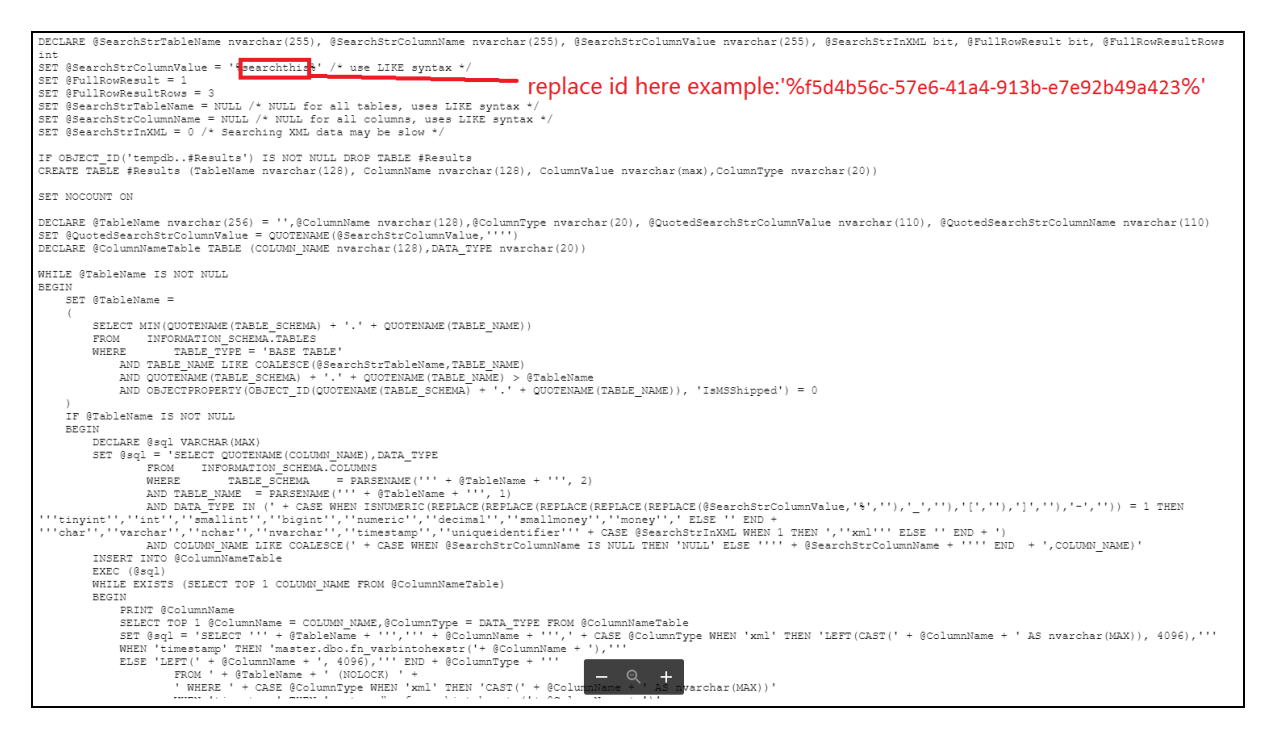

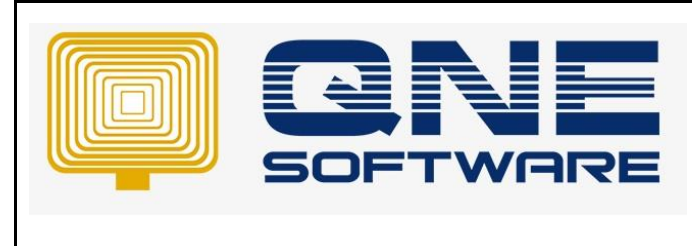

**Product : QNE Optimum Version: 1.00** 

**Doc No : 1 Page No: 4 of 3**

Step 3 – Copy and Paste the script in SQL Management Studio.

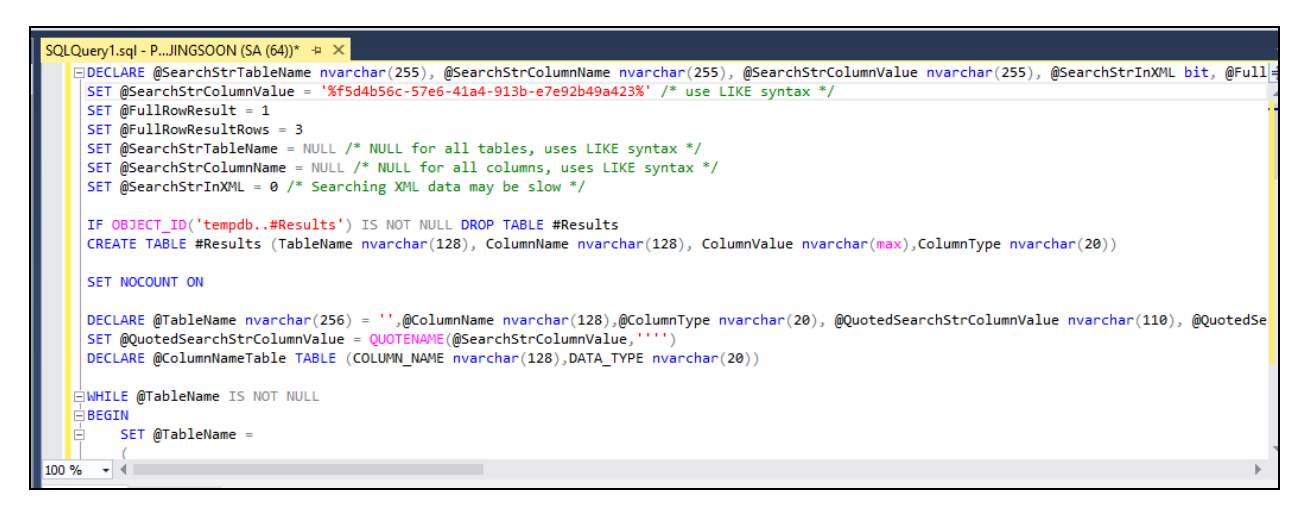

## Step 4 – Click Execute.

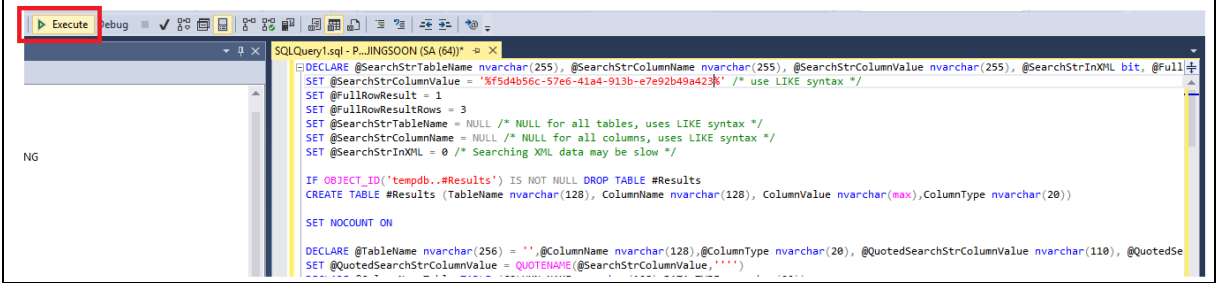

## Result:

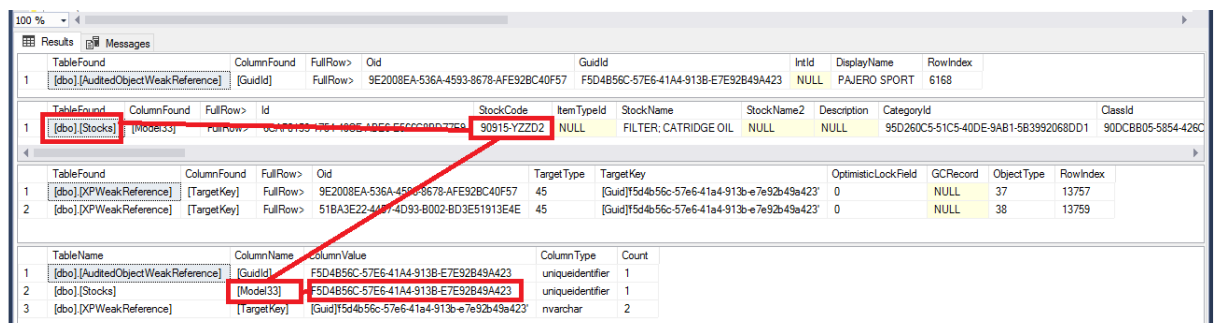

Note: From the result we know that in Stock Table, Stock code is 90915-YZZD2 , this stock item column name Model33 contain the id (f5d4b56c-57e6-41a4-913b-e7e92b49a423), we looking for.

This id is purged or deleted item, so then we can run script to remove it.

Done.